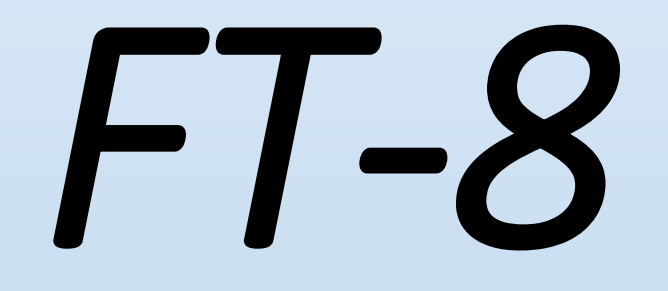

# **What is it?**

#### *Required Stuff (by the wife)*

• *KT7G Rick Smith (I have ID)*

• *First Licensed 1958*

•*Have been*  • *ZK1TTG,ZK1MA,Cook Islands* • *VP5W,Turks & Caicos* • *V31TB Belize* • *K7GDN & Kn7GDN*

# What is it

- *Weak signal communication mode invented by K1JT and friends at Princeton.*
- **Joe Taylor, K1JT; Stan Franke, K9AN and Bill Somerville, G4WJS developed a new mode for WSJT-X, FT8 (Frankie-Taylor design, 8 FSK modulation) released on June 29, 2017**

#### • *Who is K1JT?*

• Joseph Hooton Taylor Jr. is an American astrophysicist and Nobel Prize in Physics laureate for his discovery with Russell Alan Hulse of a "new type of pulsar, a discovery that has opened up new possibilities for the study of gravitation." <u>[Wikipedia](https://en.wikipedia.org/wiki/Joseph_Hooton_Taylor_Jr.)</u>

# Important characteristics of FT-8

Important characteristics of FT8:

- $T/R$  sequence length: 15 s
- Message length: 75 bits + 12-bit CRC
- $-$  FEC code: LDPC(174,87)
- $-$  Modulation: 8-FSK, keying rate = tone spacing = 5.86 Hz
- Waveform: Continuous phase, constant envelope
- Occupied bandwidth: 47 Hz
- Synchronization: three  $7\times7$  Costas arrays (start, middle, end of  $Tx$ )
- $-$  Transmission duration:  $79*2048/12000 = 13.48$  s
- Decoding threshold: -20 dB (perhaps -24 dB with AP decoding, TBD)
- Operational behavior: similar to HF usage of JT9, JT65
- Multi-decoder: finds and decodes all FT8 signals in passband
- Auto-sequencing after manual start of QSO

### **Error correcting mode**

- **The message includes 12 bits of CRC code.** 
	- **Short story; a calculation is done on the message, if the receiving party's calculation does not match, it is rejected.**

**FEC ; Forward Error Correction; The Result is that if it is not correct, You will not see it.** 

**RTTY is not; Sometimes called " Spray and Pray". You may see some fiction with RTTY as various callers overlap and cancel each other.** 

## **The ones that we care about**

•**T/r Sequence length = 15 seconds**

### **T/R sequence length = 15 seconds**

- •*4 time periods in each minute.* 
	- •*You are on 00 & 30*
	- •*Or 15 & 45*
	- *The program takes care of that, when you call or answer somebody.*

# **The ones that we care about**

• **T/r Sequence length = 15 seconds**

•**Transmission duration = 13.48 seconds**

#### **Transmission Duration:=13.48 seconds**

- **The decoding takes almost 14 of the 15 seconds allowed.**
- **Auto sequencing is important, you can't push the mouse button fast enough to get it the first time.** 
	- •*If you start a time period late, you may not be decoded on anything less than 14 seconds!*

# **The ones that we care about**

• **T/r Sequence length = 15 seconds**

• **Transmission duration = 13.48 seconds**

•**Occupied bandwidth= 47HZ**

### BANDWIDTH

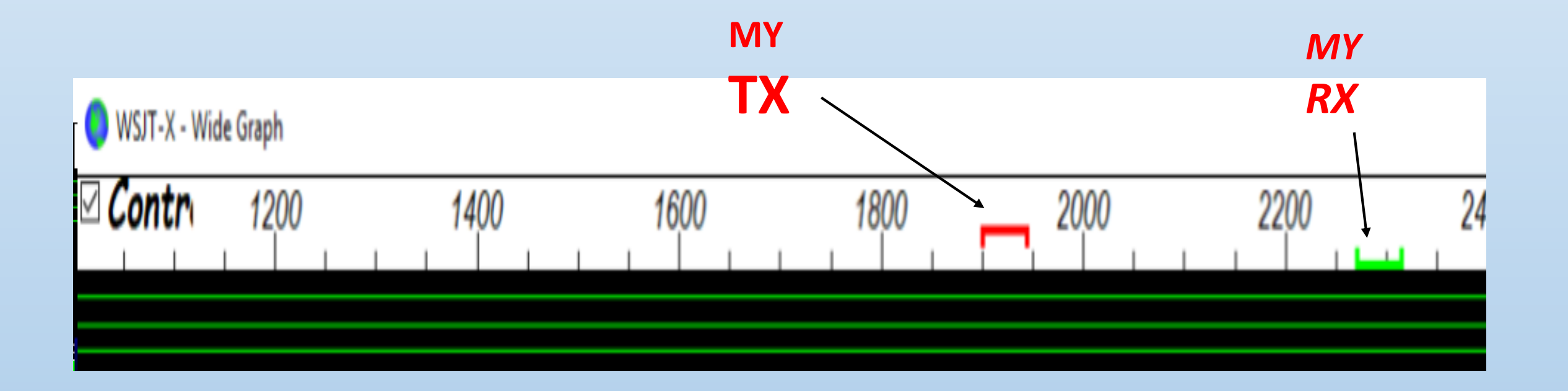

#### Occupied Bandwidth : 47hz

- IF You have picked 1850
	- **SAY YOU USE 1850 to 1897 for your transmission.**
	- *like the guy at 1804, Who is using 1804-1851* …

• **Has the potential to prevent you from getting through**.

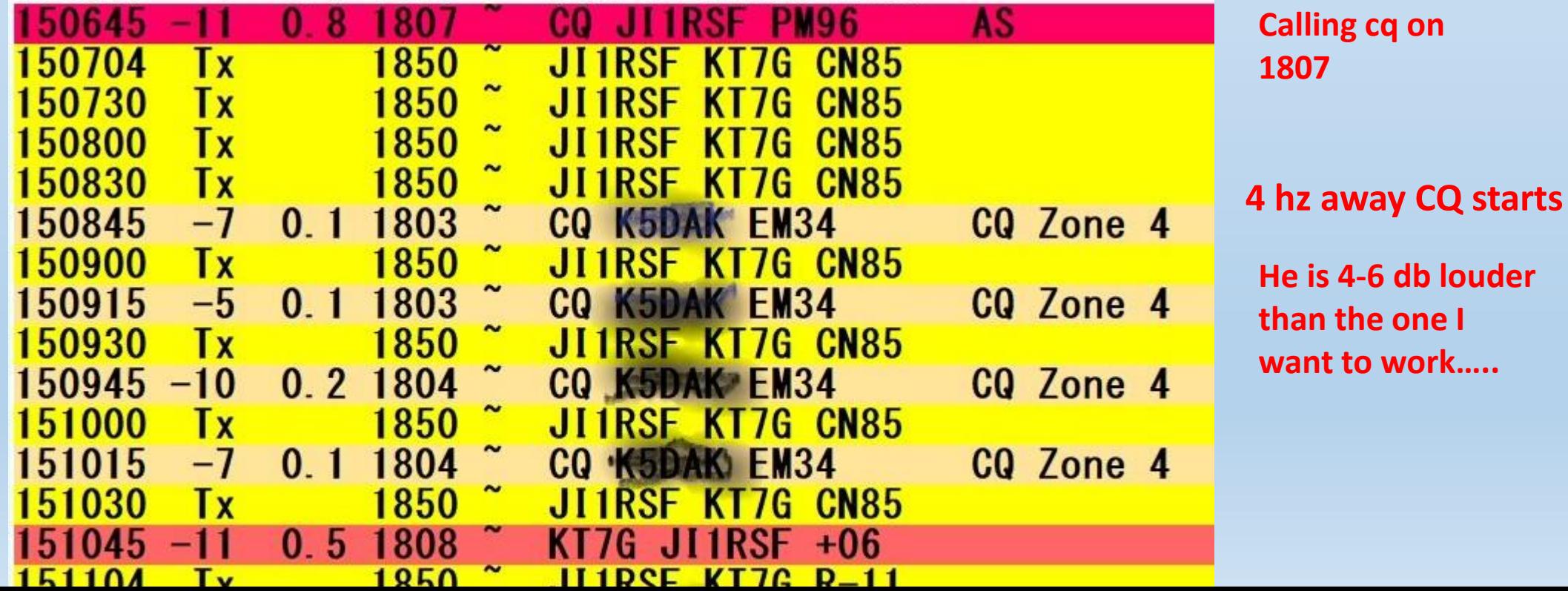

### Nobody Wins

**The 4 digit number "Freq" is Hertz, not channels If someone shows up within 50 of the one you are trying to work, things get difficult, The stronger signal wipes out the weaker one!**

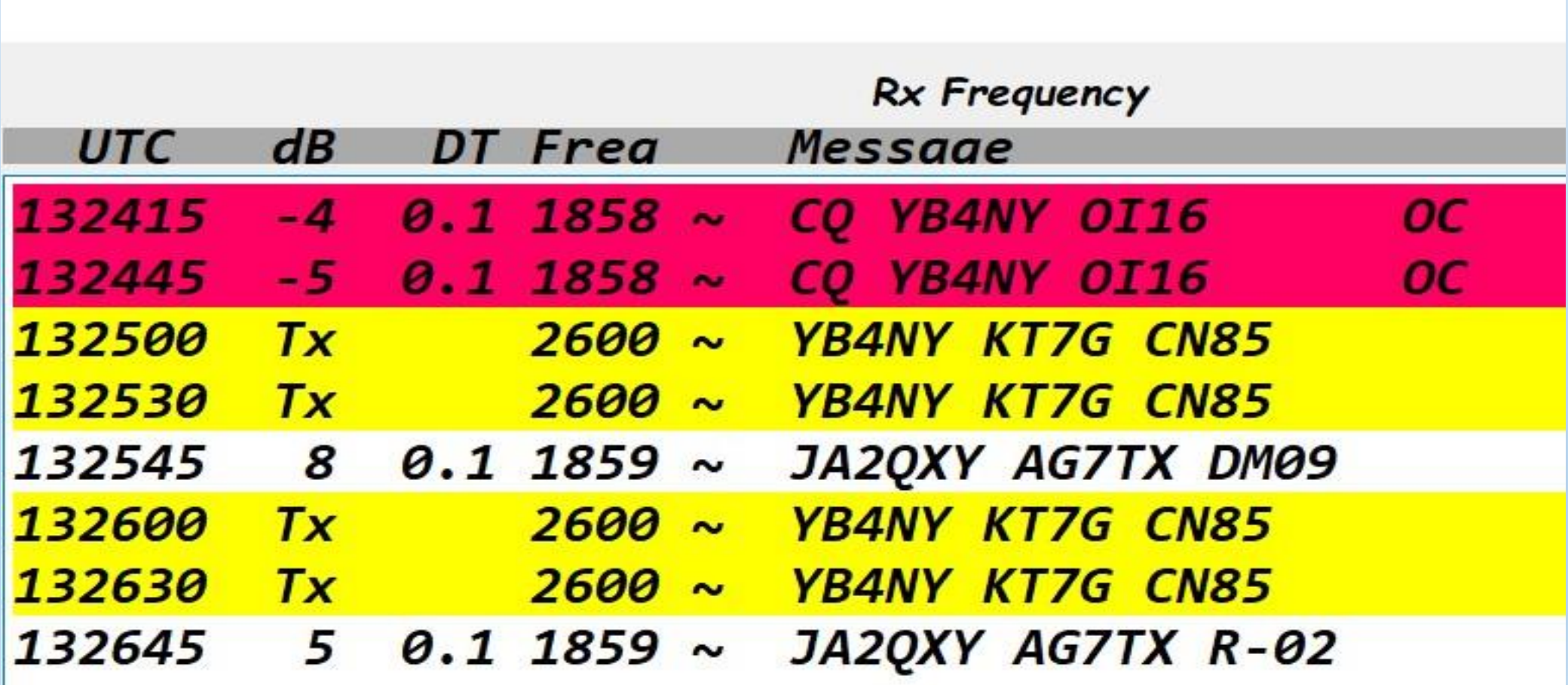

#### What is on the screens?

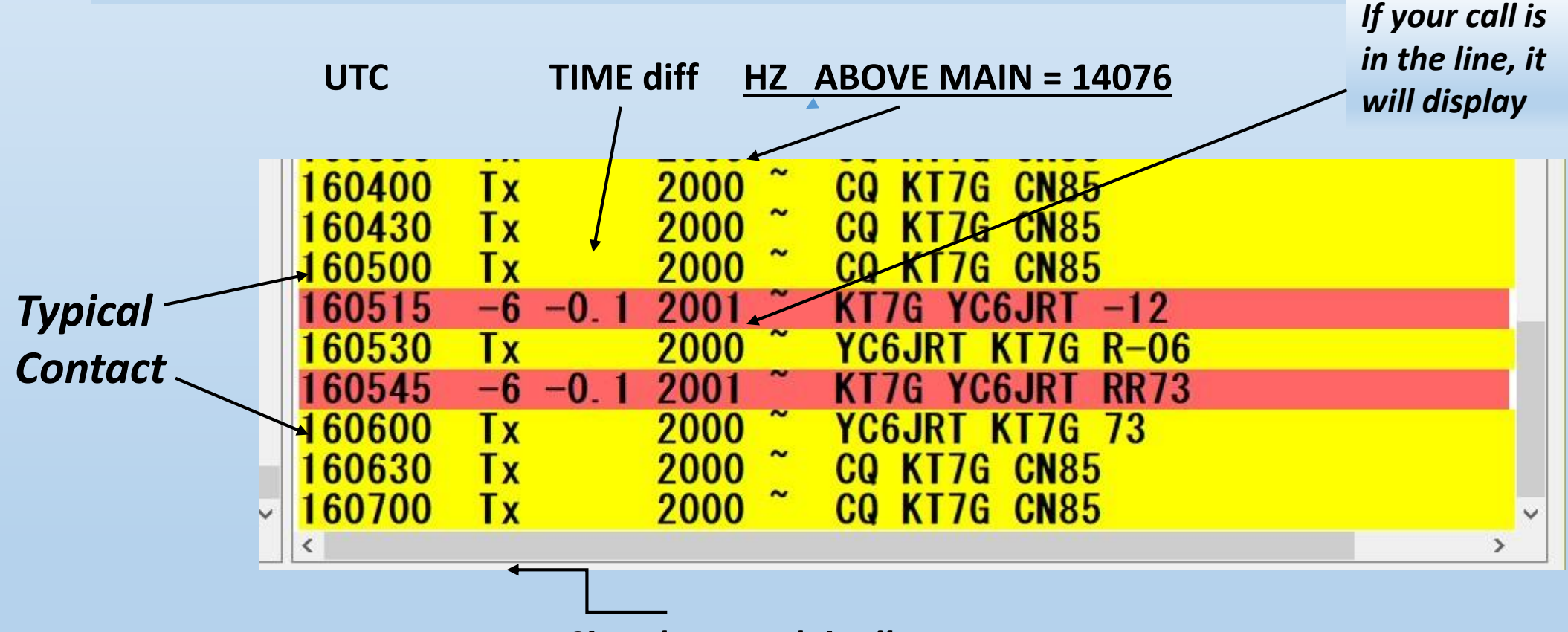

*Signal strength in db*

### **Time Sync is very important**

•**I use Dimension 4.** Transmit and receive periods are specific so an accurate computer clock to within at least 1 second is necessary in order to decode FT8.

Most modern computers make use of a time servers. Apple, for example, lets the clock drift a few seconds here and there.

You at least need to set your computer to get NIST. Better yet is to use a time program Meinberg NTP on Windows machines or Dimension 4.

## *BIG PICTURE*

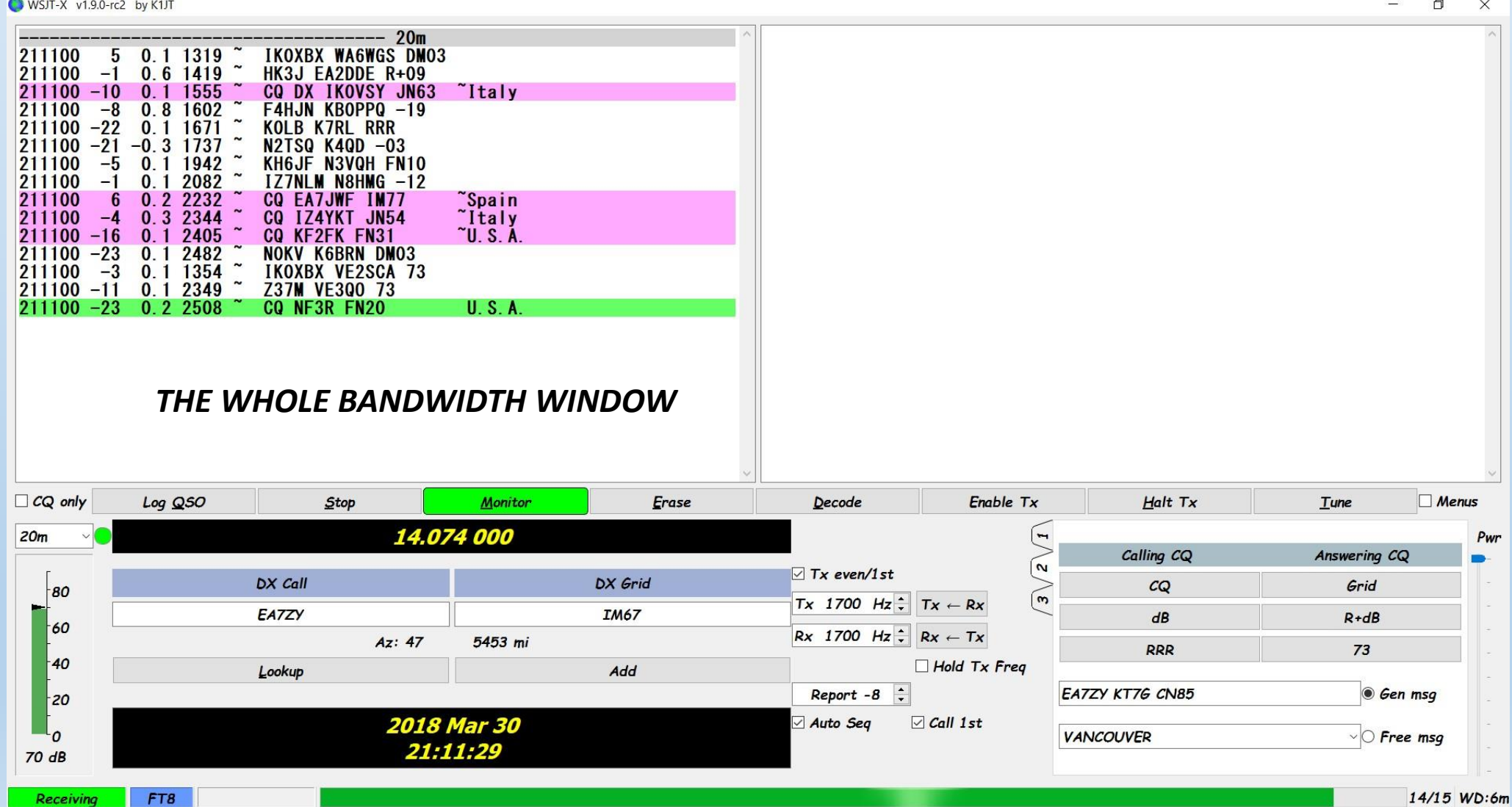

### *Upper Left (full BW)*

WSJT-X v1.9.0-rc2 by K1JT

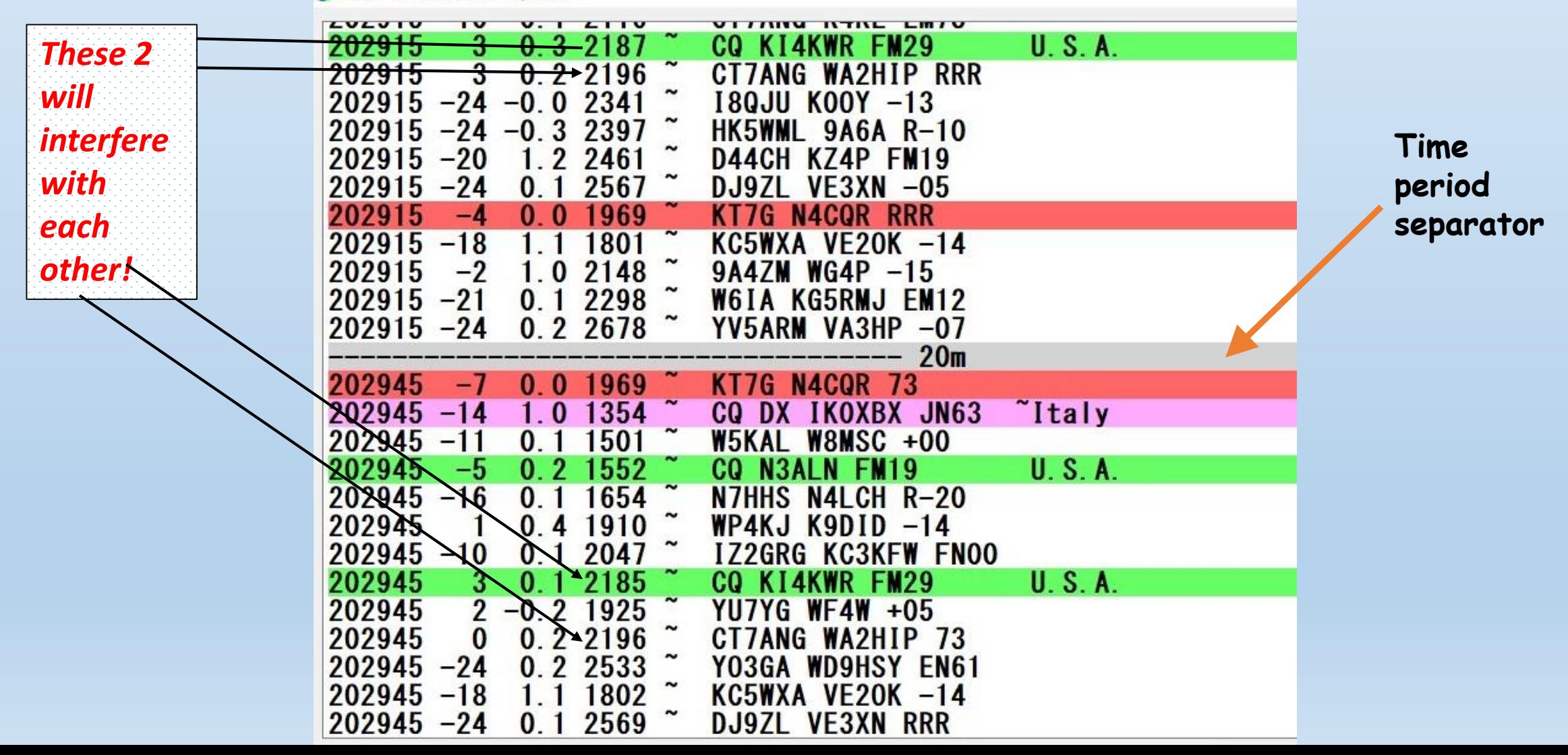

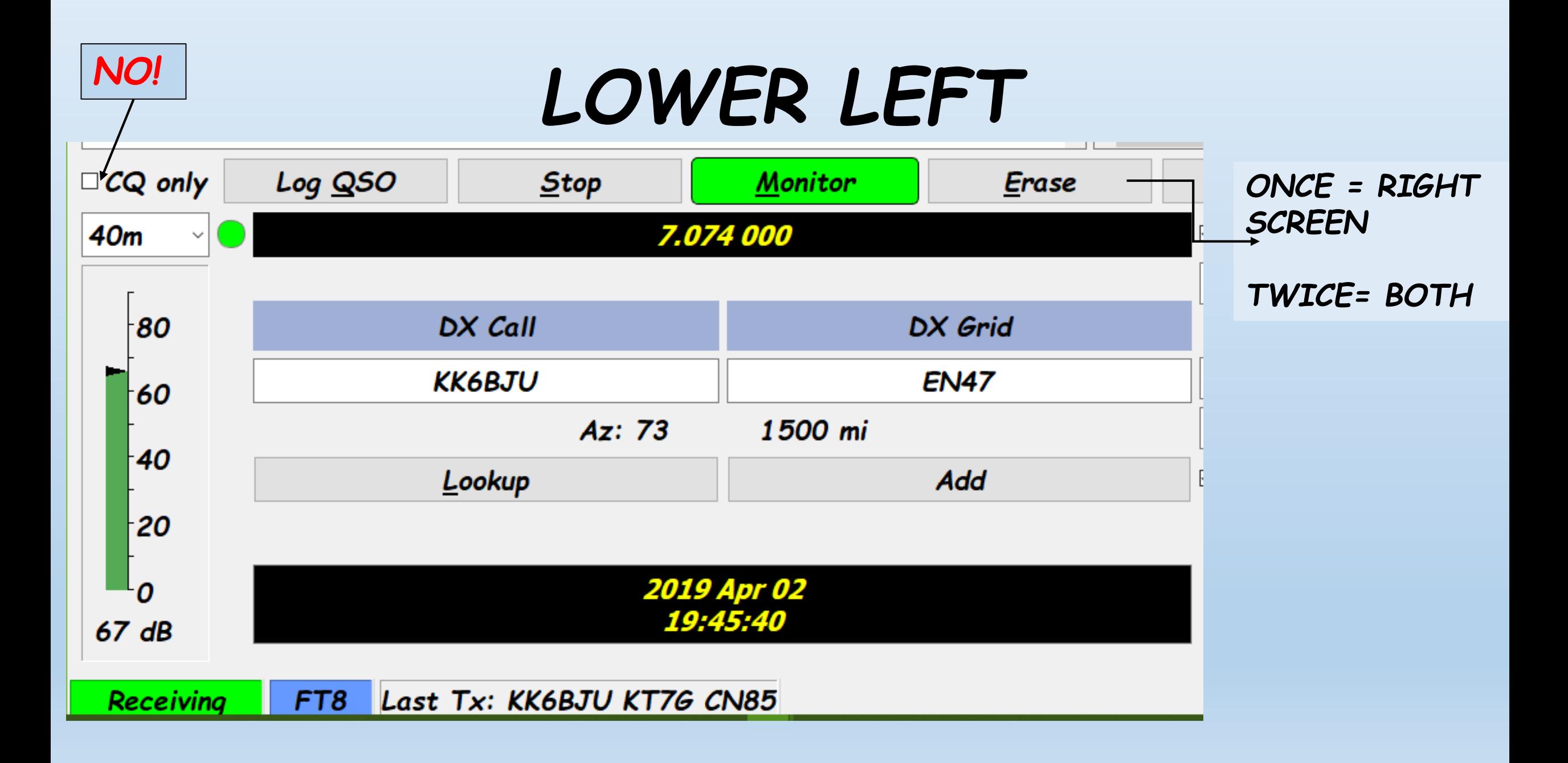

#### **PRESET START FREQUENCIES**

 $\Box$  CQ only Loc  $40<sub>m</sub>$  $1.84...60m$ <sup>2</sup>  $3.573...(80m)$  $7.074...(40m)$  $10.13...(30m)$  $10.13...(30m)$ 14.07...(20m)  $18.10...(17m)$  $21.07...(15m)$  $24.91...(12m)$  $28.07...(10m)$ . **U** ab

**Pulldown menu also has 6 M, not shown**

#### **Actual frequency in Log**

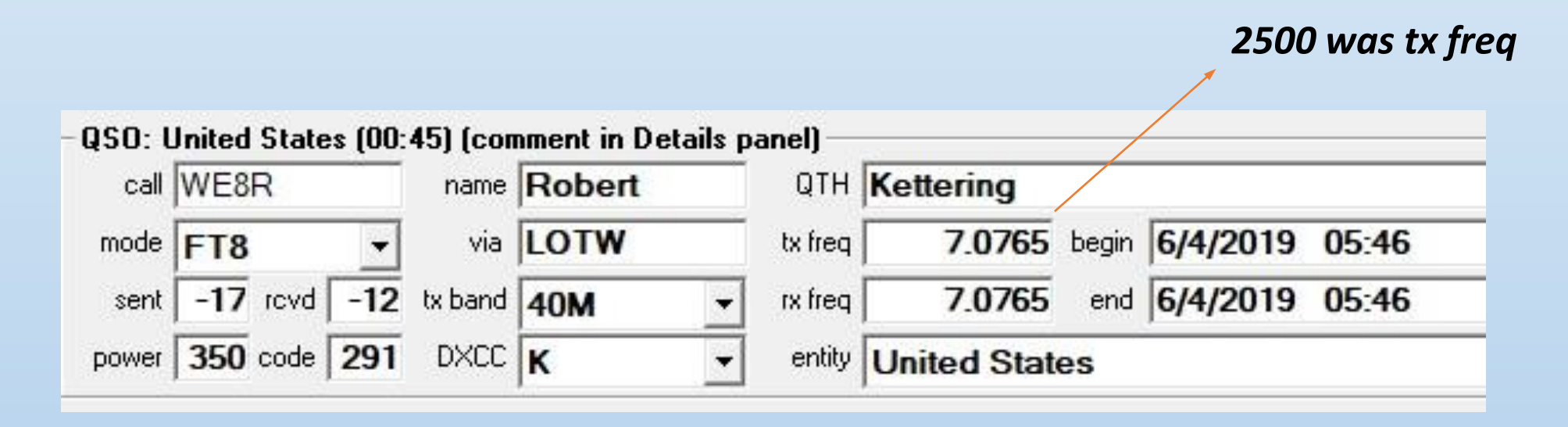

*7074 Plus 2500 hz is 7.0765*

#### *LOWER RIGHT*

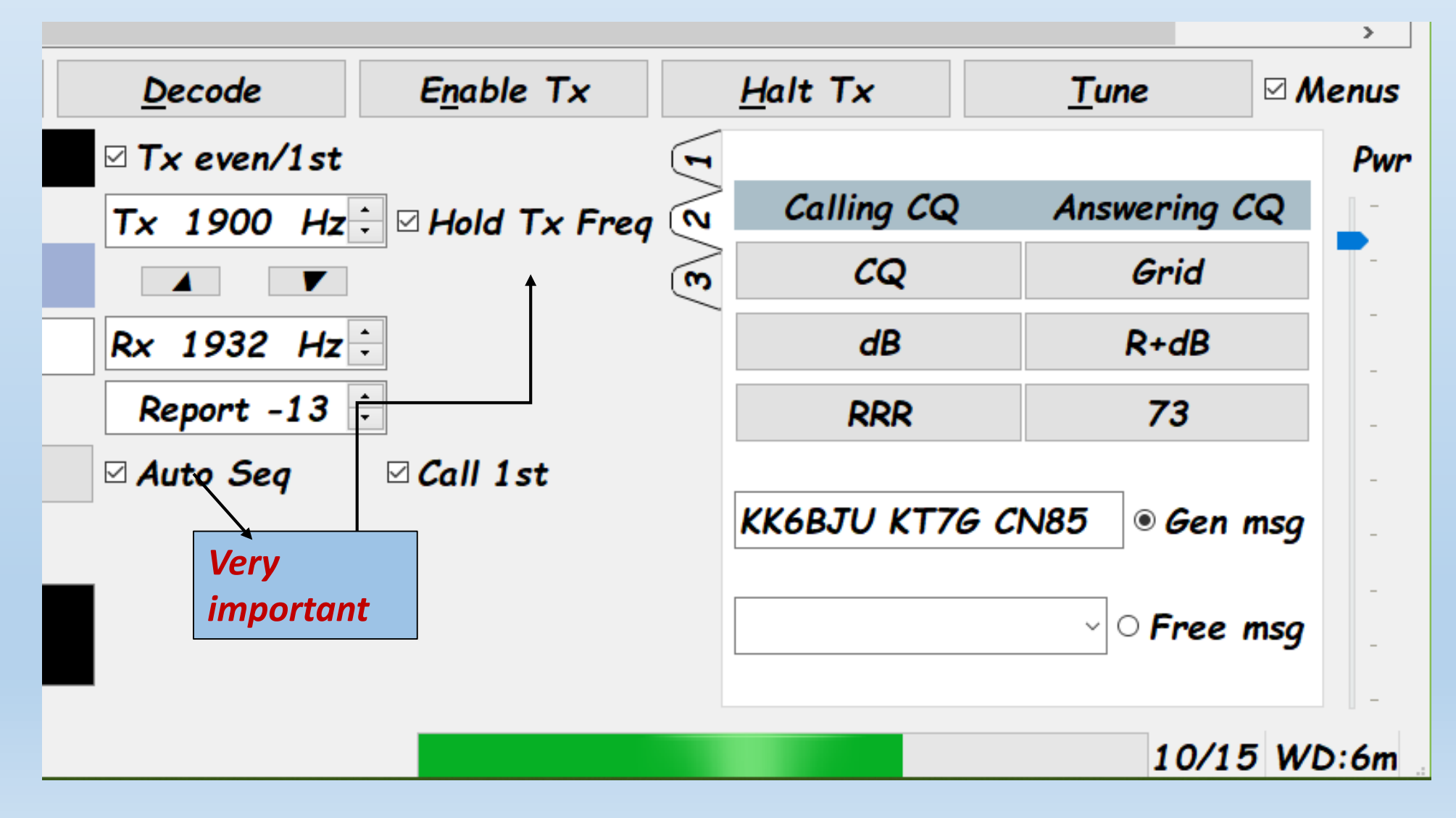

Upper right

 $\sim$ 

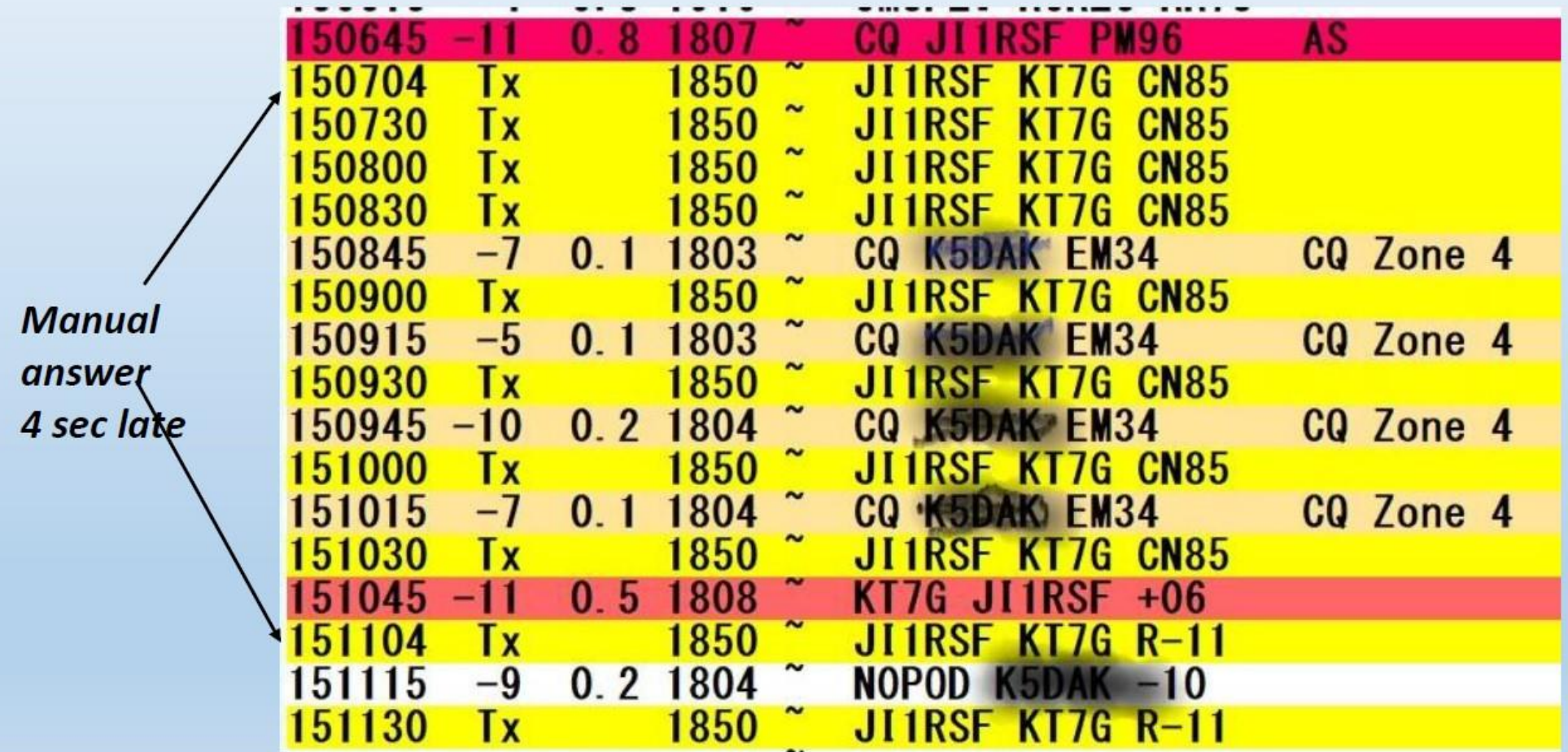

### **MENU BAR**

WSJT-X v2.0.0 by K1JT

File Configurations View Mode Decode Save Tools Help **Band Activity** UTC dB DT Frea Message

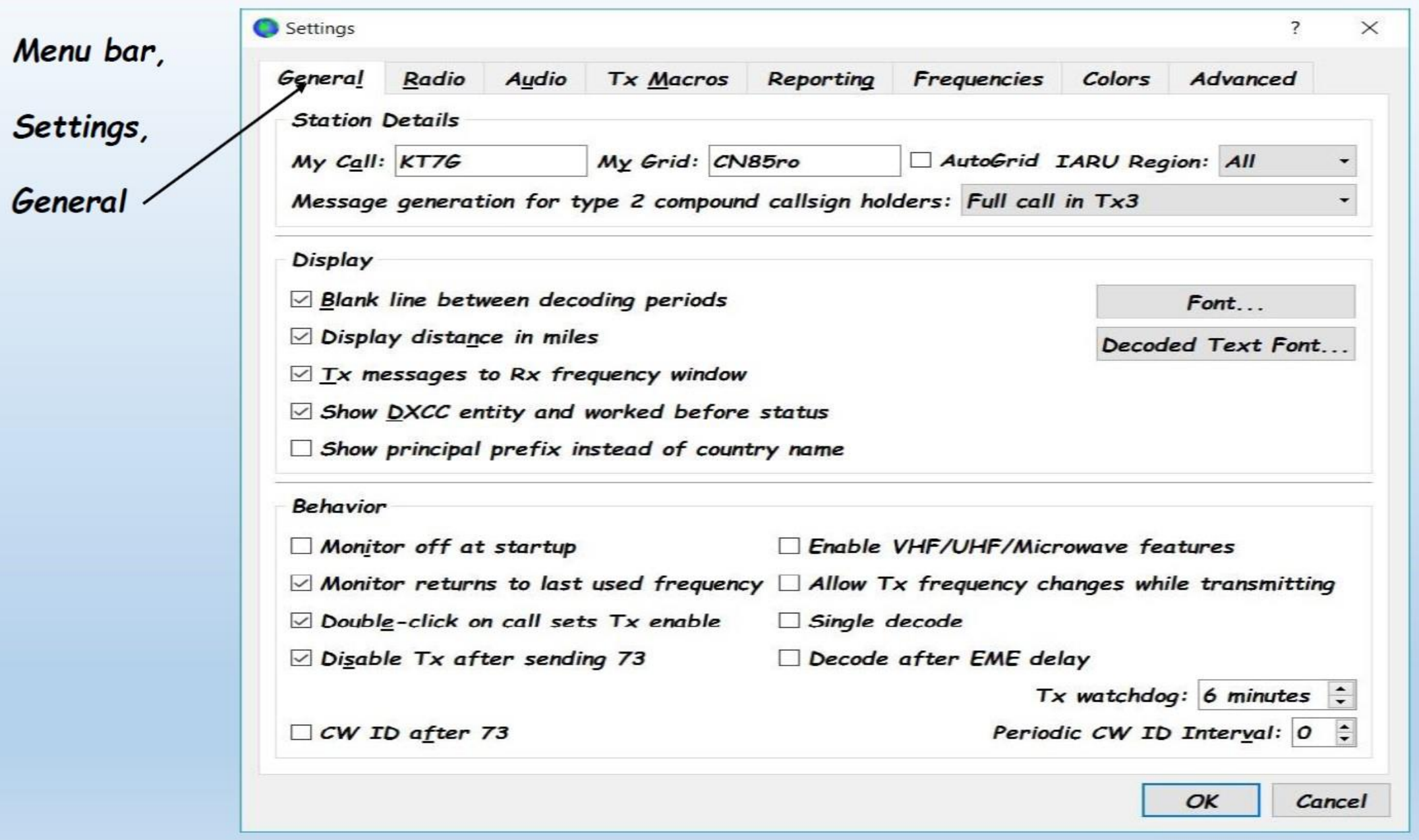

þ.

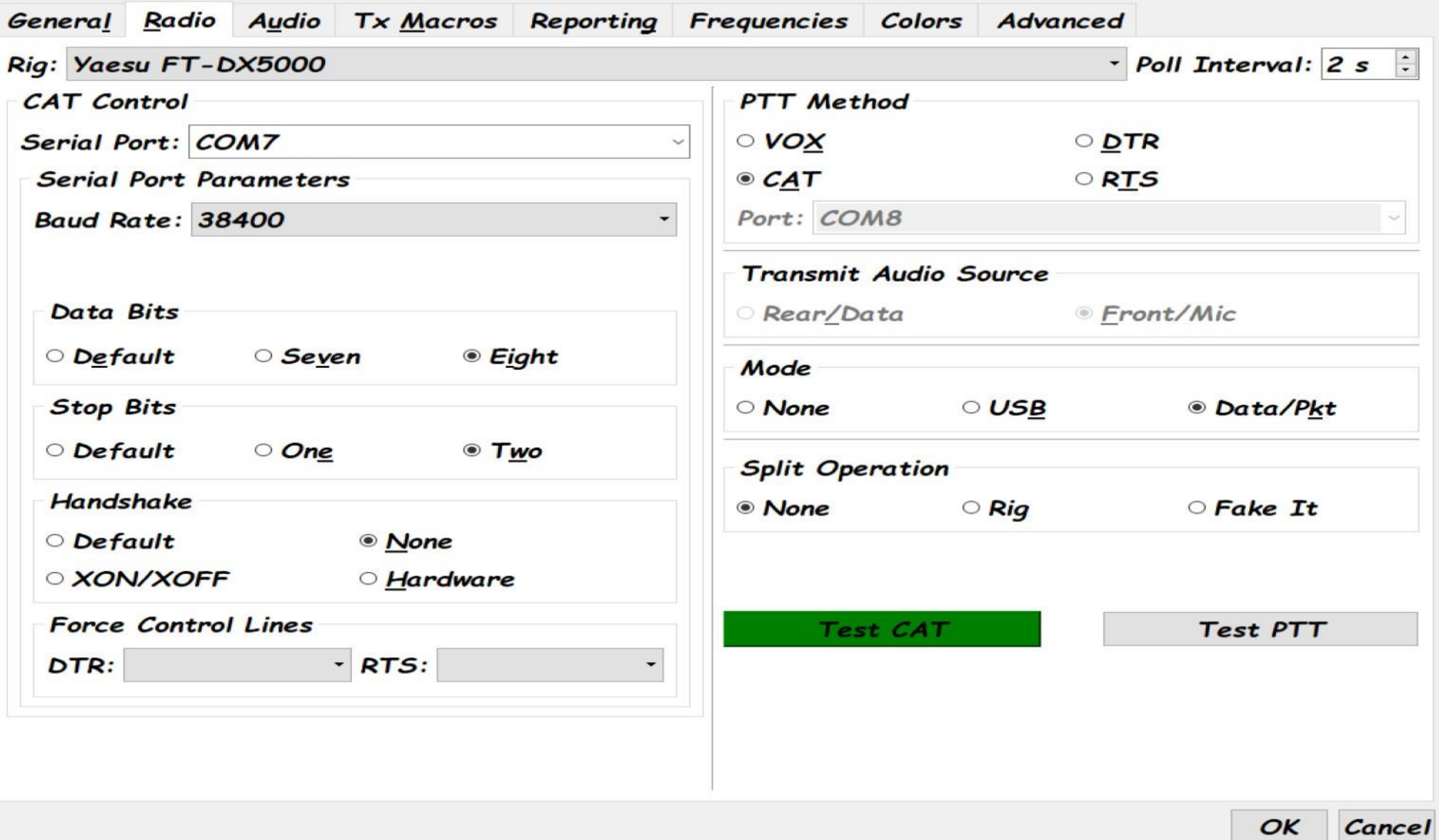

 $OK$ 

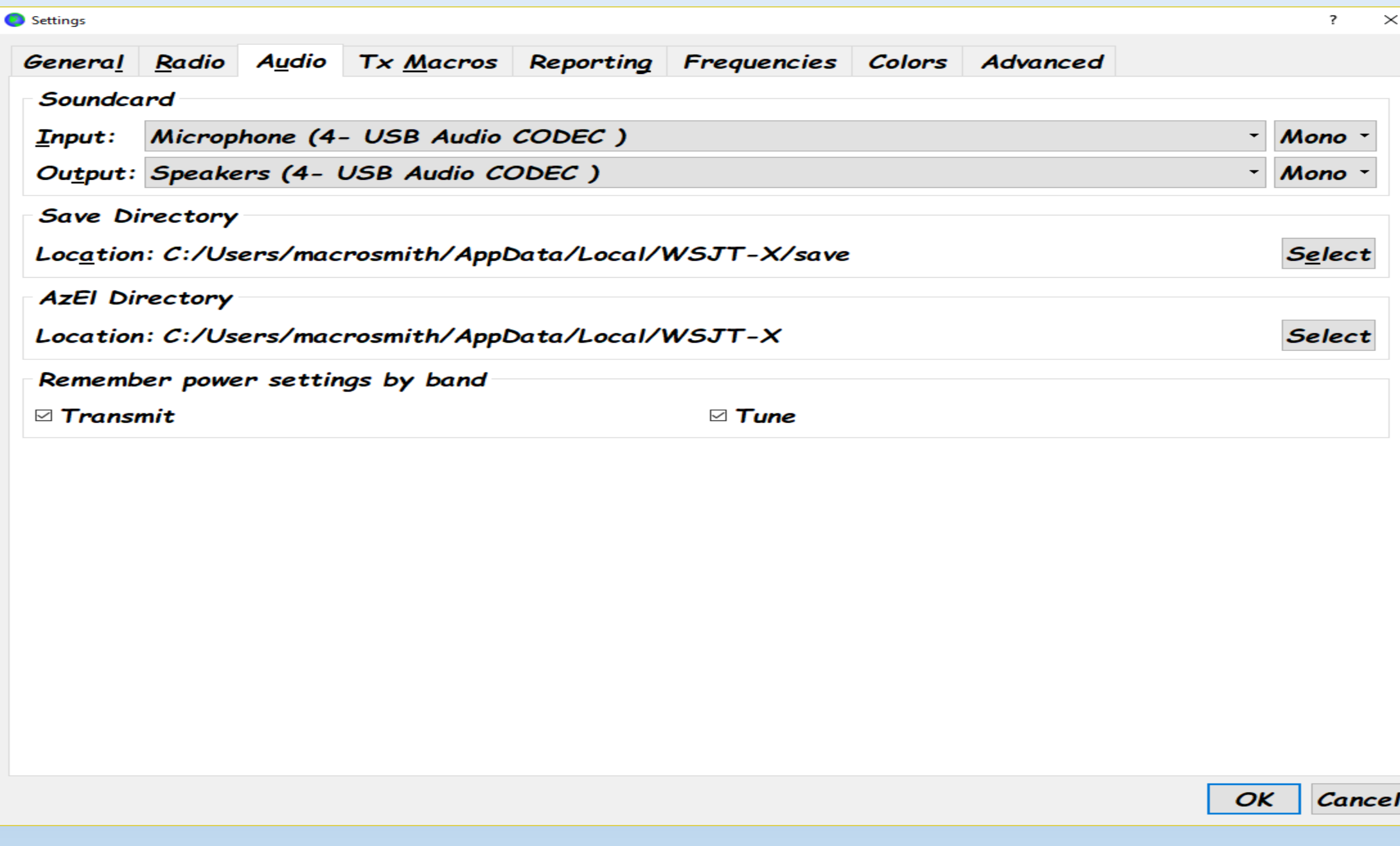

#### If.. Someone should forget to have the

radio on, before starting the program..

# You may get more audio in the room than you ever wanted.... When you hit transmit. (stop tx, it is easier to think!)

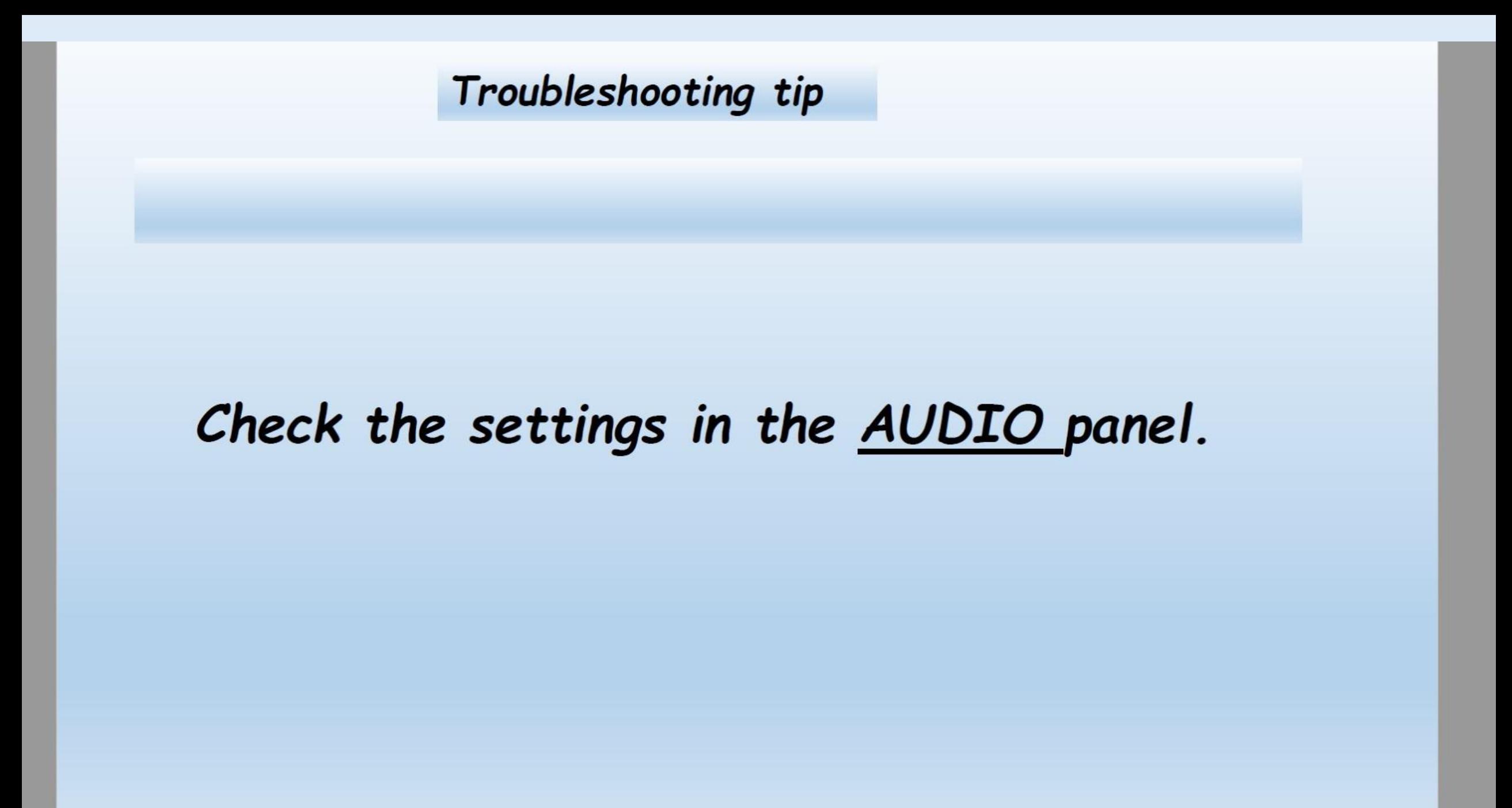

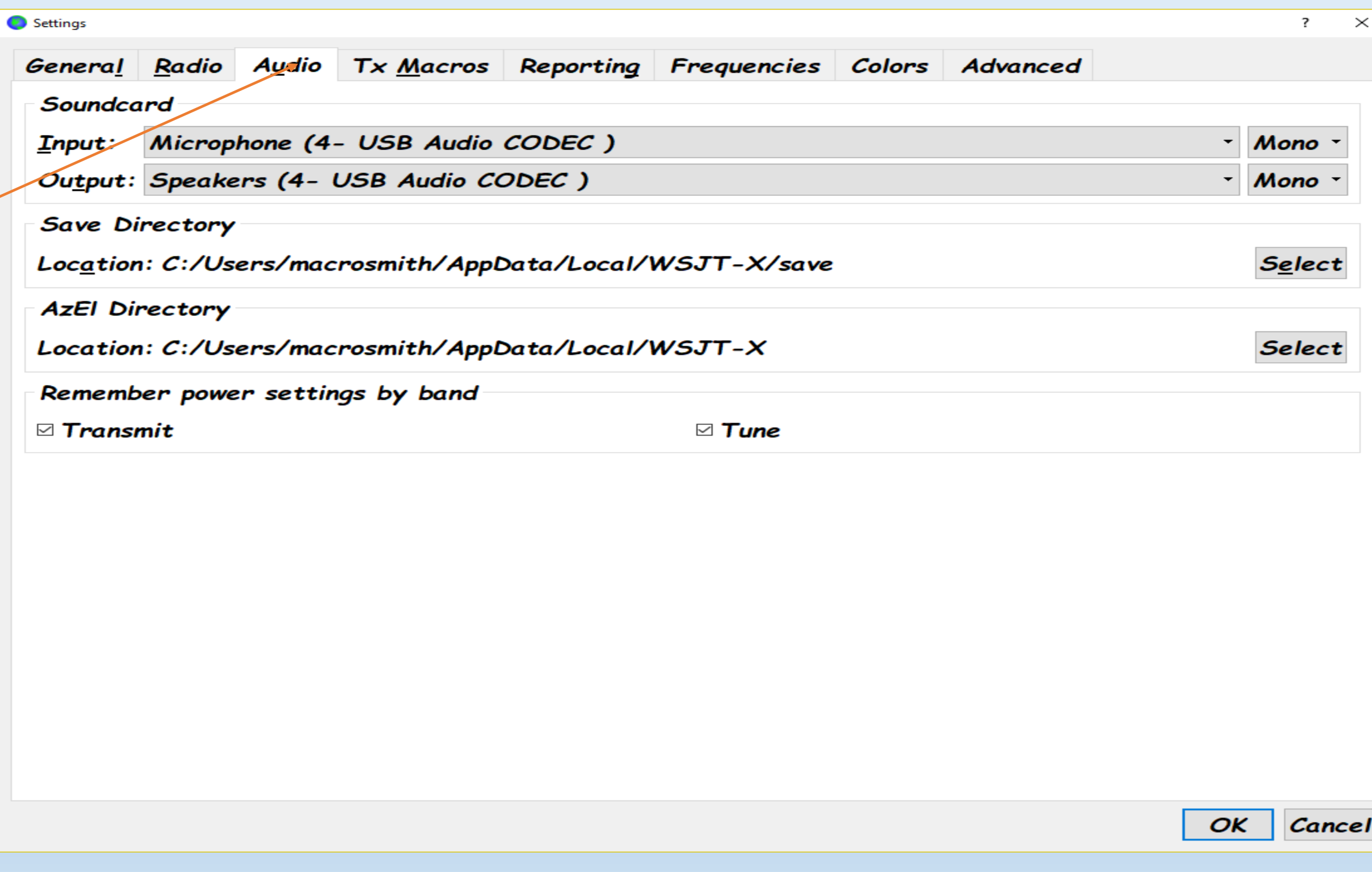

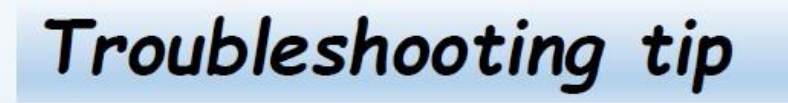

#### The why of that is, that the usb port is not there with the radio off.

So the selection that you had, has disappeared when the radio is shut  $off$ 

#### **Turn the Radio on***, before you start the program!*

#### Sequence is Important

It's Pillage...

**Then Burn!** 

#### You can run this mode completely silent,

#### nothing to listen to.

#### Keep the audio gain down and enjoy.

#### **REPORTING**

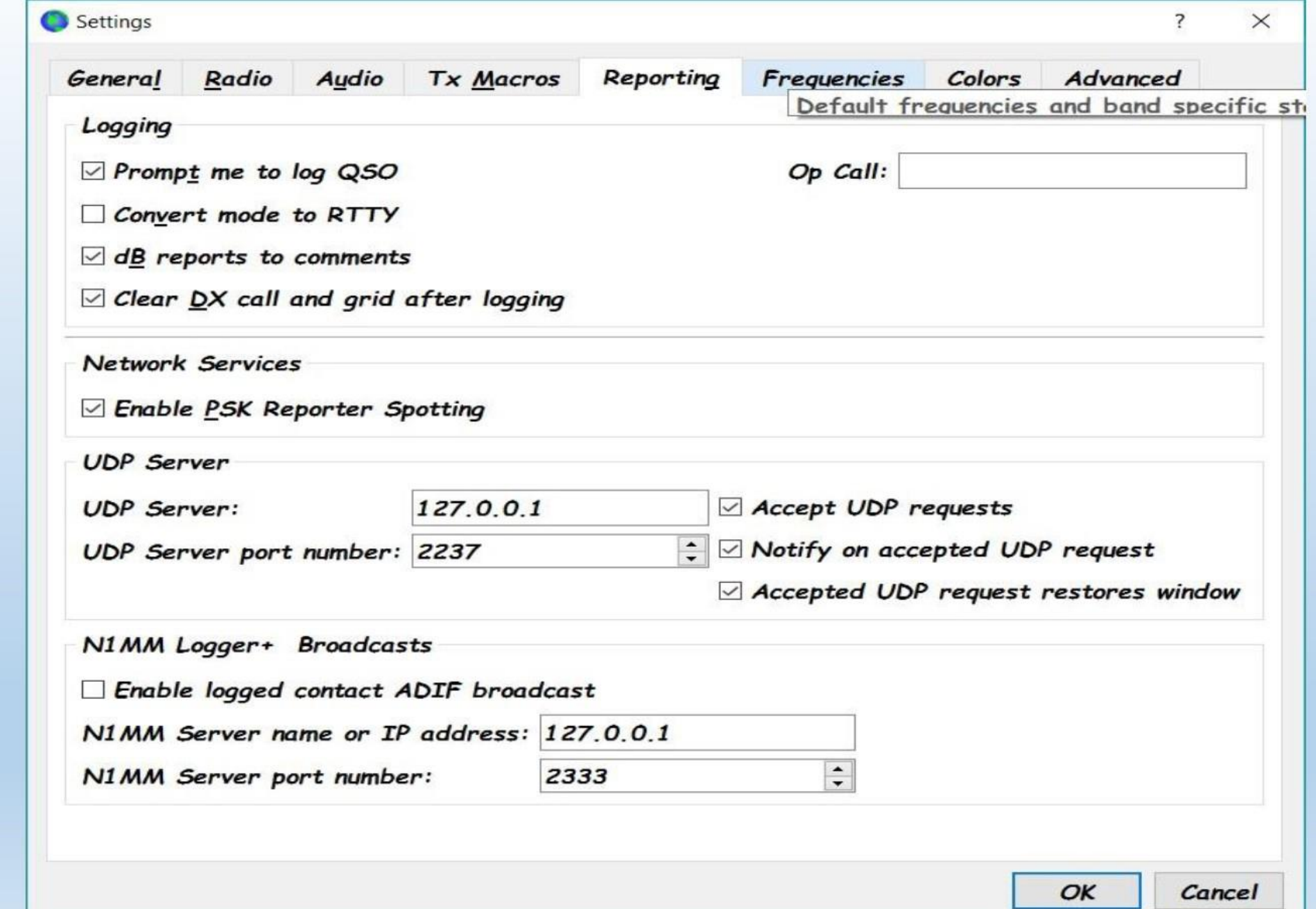

ъ

PSK<br>REPORTER

#### **<https://pskreporter.info/pskmap.html>**

Thinking Man Software - Dimens X KO Display Reception Reports  $\times$  +

https://pskreporter.info/pskmap.html  $\leftarrow$  $\rightarrow$ C ⇧

using all modes v over the last 24 hours v Go! Display options Permalink On all bands  $\bullet$ , show signals  $\bullet$  rcvd by  $\mathbf{v}$  the callsign  $\mathbf{r}$  kt7q Automatic refresh in 3 minutes. Small markers are the 162 transmitters (show logbook) heard (distance chart) at KT7G (144 reports, 12 countries last 24 hours; 476 reports, 17 countries last week). There are 3759 active monitors: 1229 on 20m, 910 on 6m, 620 on 40m, 738 on 17m, 167 on 30m, 163 on 15m, 142 on 10m, 109 on 2m, 36 on unknown, 34 on 80m, 21 on 12m, 10 on 4m, 9 on 11m, 9 on 60m, 3 on 23cm, 2 on 2200m, 1 on

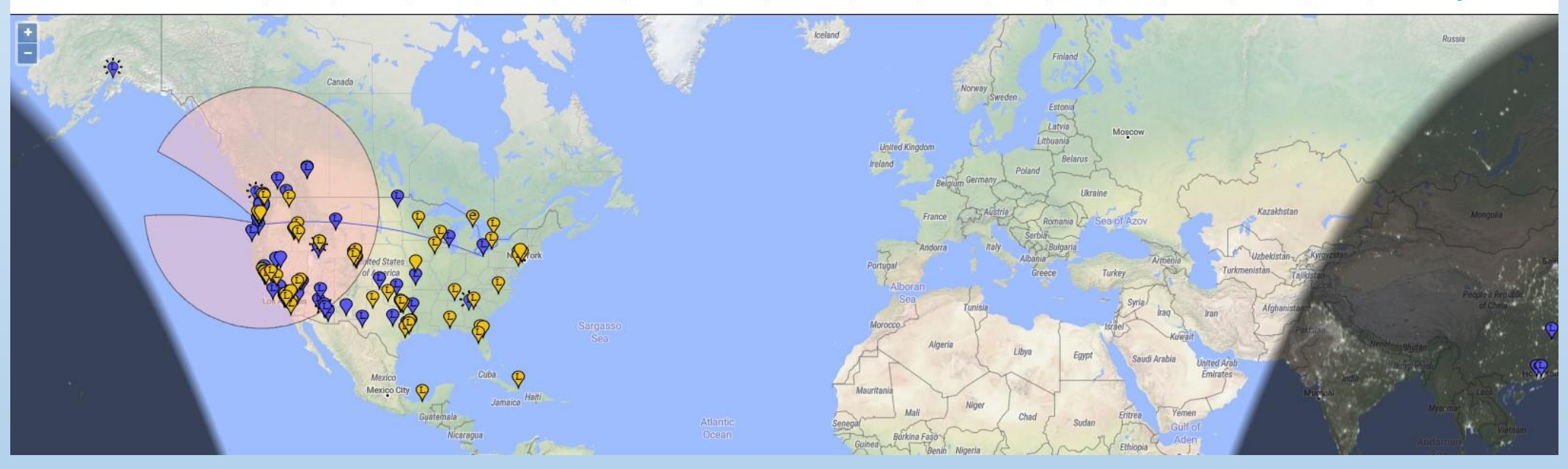

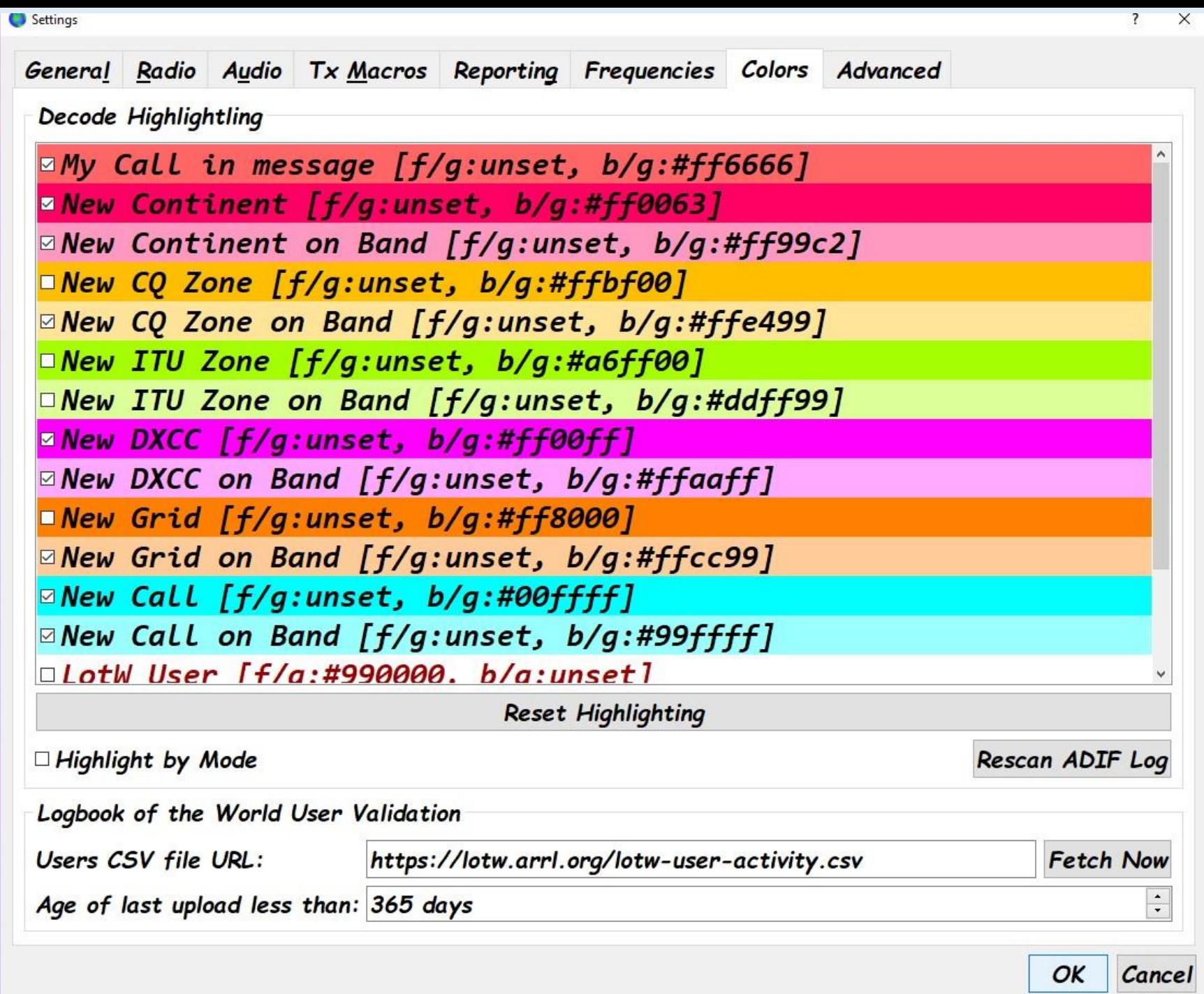

### **MENU BAR**

WSJT-X v2.0.0 by K1JT

File Configurations View Mode Decode Save Tools Help **Band Activity**  $\overline{d}$ DT Frea **UTC** Message

#### MENU... OPEN LOG DIRECTORY..

#### $Local$  > WSJT-X >

**TWO** 

**VERSIONS** 

YOUR LOG A

**STORED** 

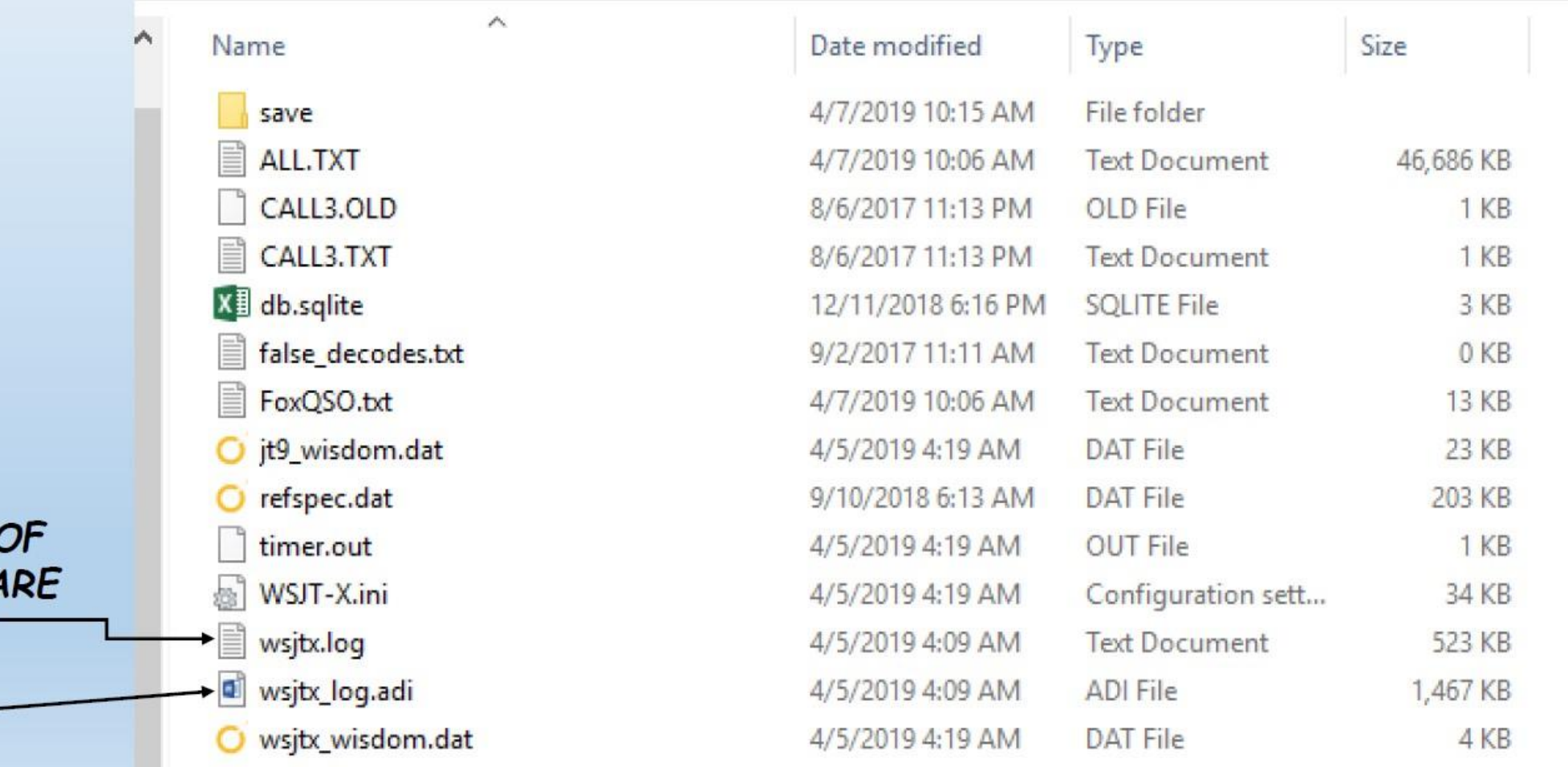

#### WSJT-X LOG (CSV FORMAT)

2019-04-04,12:52:00,2019-04-04, 12:55:00,9W8DEN,0J51,7.075700, FT8,-06,-22,,FT8 Sent: -06 Rcvd: -22,

**IMPORTABLE INTO EXCEL** 

#### WSJT-X LOG.ADI (Amateur Doc Interchange)

• <call:6>9W8DEN <gridsquare:4>0J51 <mode:3>FT8 <rst sent:3>-06 <rst rcvd:3>-22 <qso date:8>20190404 <time on:6>125200 <qso date off:8>20190404 <time off:6>125500 <band:3>40m <freq:8>7.075700 <station callsign:4>KT7G <my gridsquare:6>CN85ro <comment:25>FT8 Sent: -06 Rcvd: -22 <eor>

Transportable to logging programs

### What needs to be green?

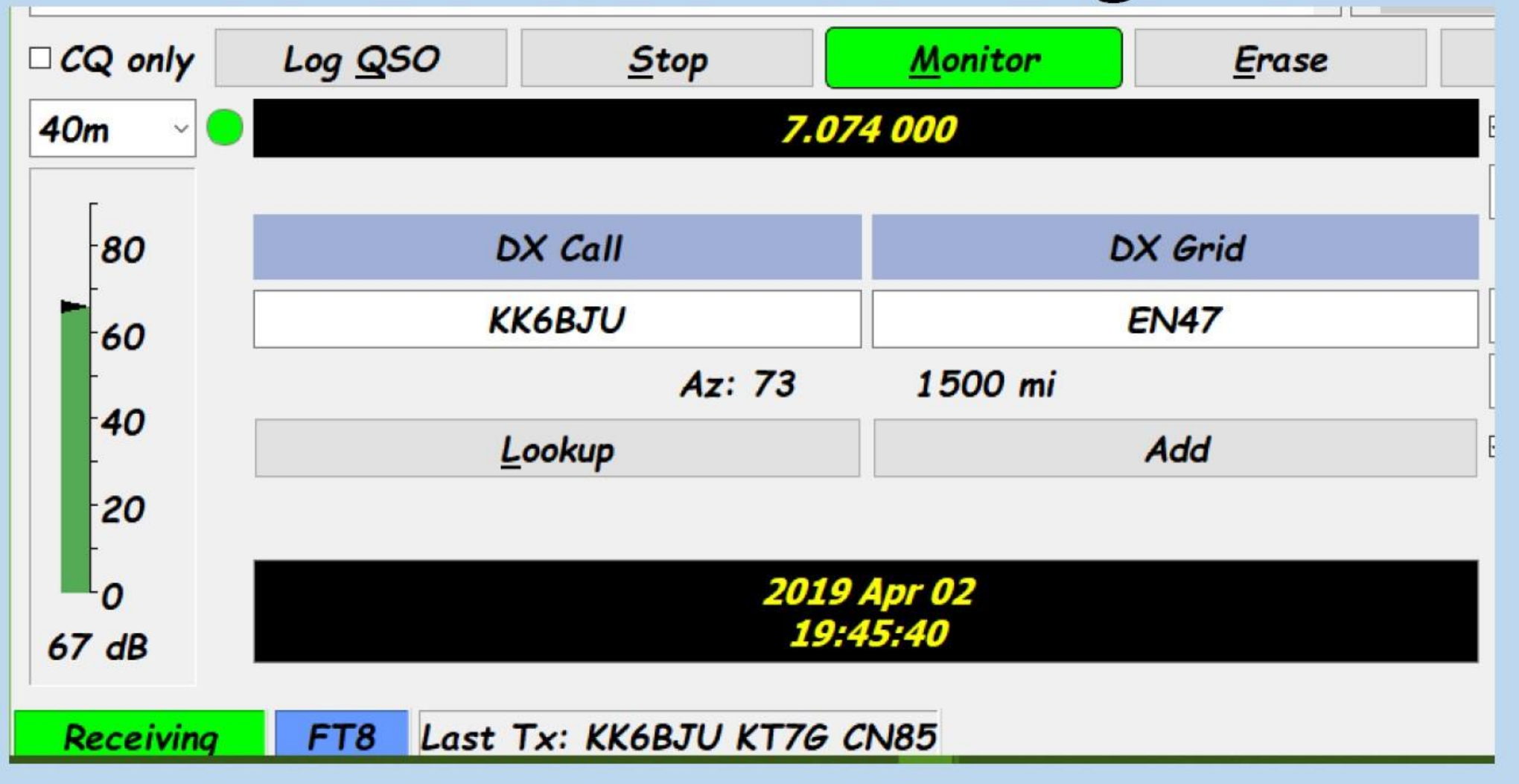

# What needs to be green? ·Receiving... · Adjusted with RF Gain! ·Kermit?

### What is important about this

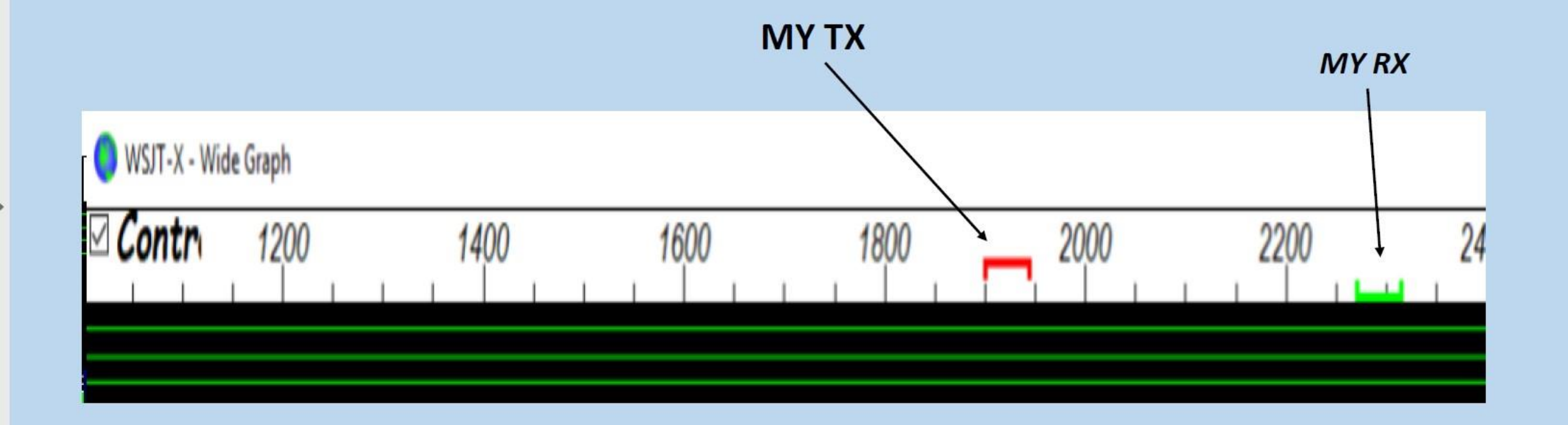

### What is important about this

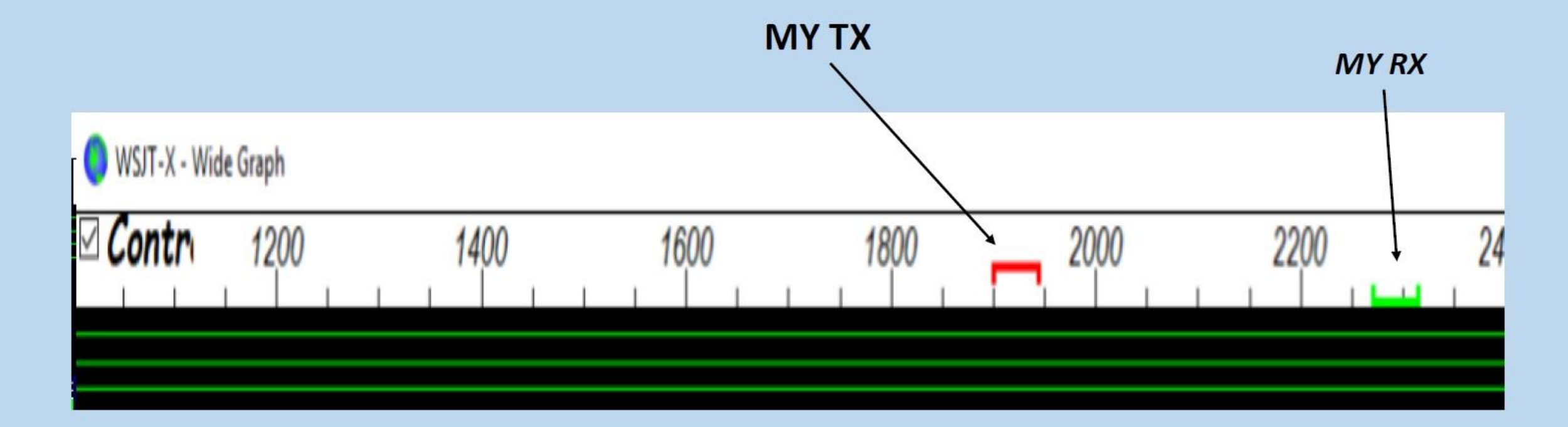

#### **Keep 50 hz away from others.** You can park on them if you are working them...

# Check every now and then...

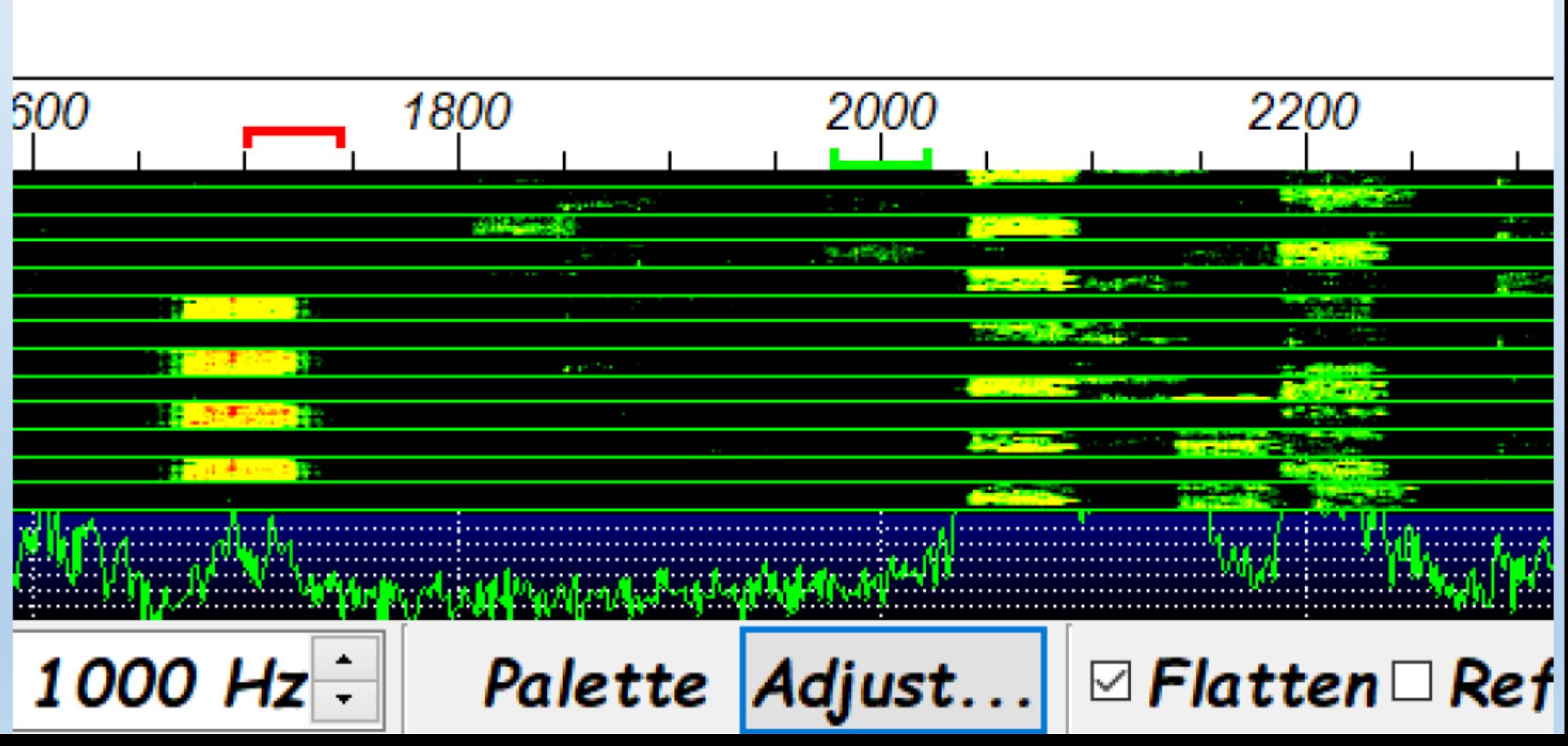

# What do you do

## if you hear a loud tone

# when you transmit?..

# What do you do<br>if you hear a loud tone on tx?..

# **.Look for Your** cellphone?

# What do you do<br>if you hear a loud tone on  $tx?$ .

### · Stop transmitting

. Check audio panel for proper settings

### **Three programs for FT8 session**

- **Wsjt-x version 2 or better, open after the radio is on….**
- **JTALERTX: Facilitates logging to some logging programs, alerts, preset by you.**
- **Logging program: takes care of LOTW, EQSL, QRZ, CLUBLOG**
- **Time sync will start when you boot the computer**

#### **1. Keep your tx out of the crowd, Watch the graph!**

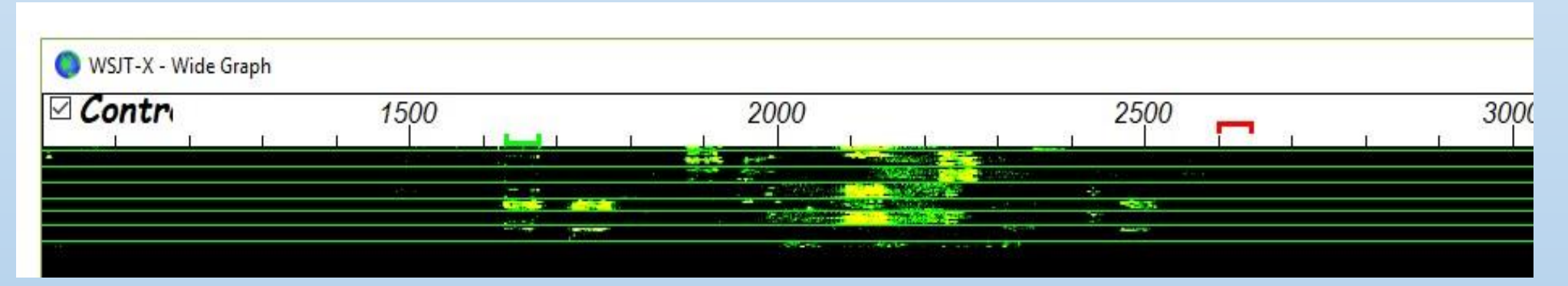

#### **2. Watch Green Rcv graph, keep it green!**

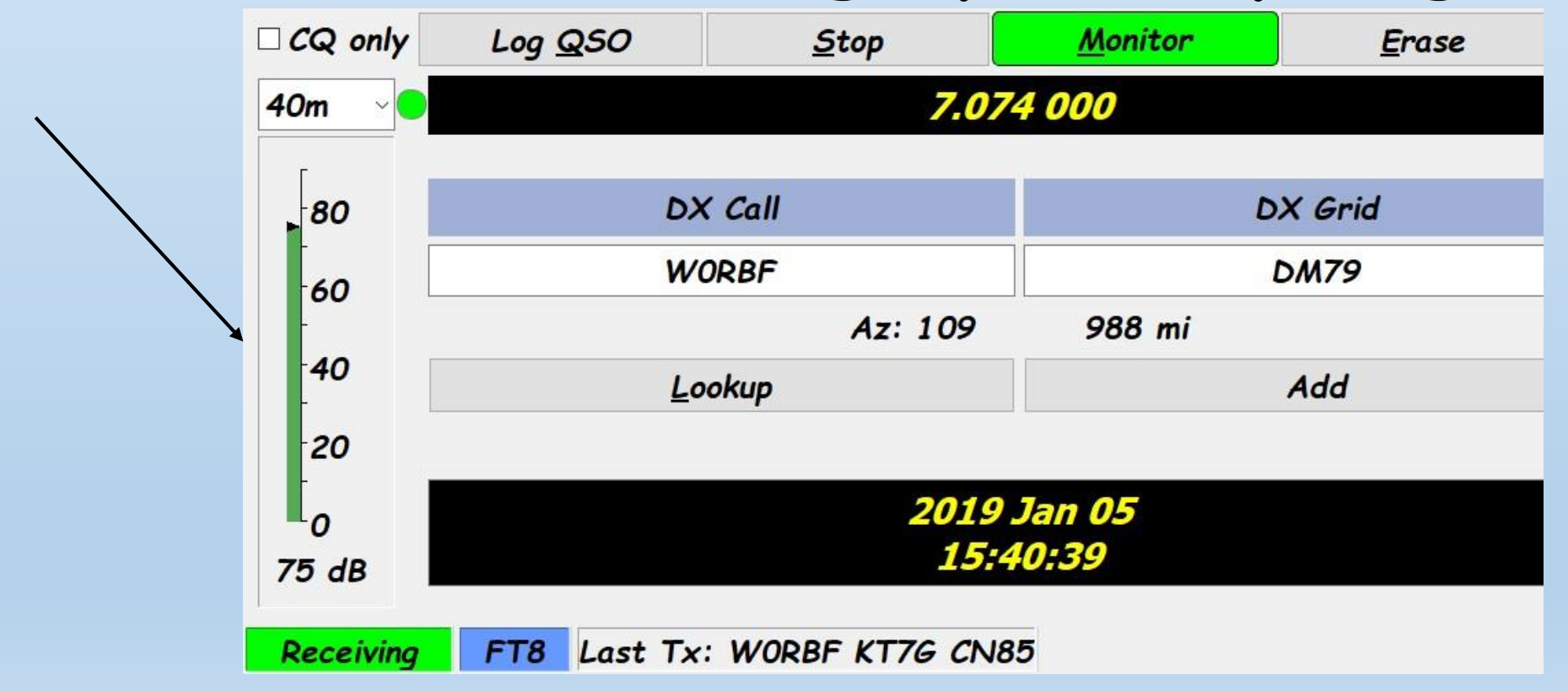

- •**3. Don't over power, this is not a pileup!**
	- **If you are getting (greater than +1) >+1 signal reports, it is too much.**

- •**4. Help your computer to keep time!** 
	- **The DT column should be 0.something.**
	- •
	- **I use Dimension 4**
	- **<http://www.thinkman.com/dimension4/download.htm>**

# **Links**

- **<https://pskreporter.info/pskmap.html>**
- **<http://www.thinkman.com/dimension4/download.htm>**
- <https://hamapps.com/> **JTALERT-X**
- <https://www.youtube.com/watch?v=P5pcUNII68o> Jtalertx

# **MORE LINKS**

- **Very good everything you might want to know document**.
	- [https://www.physics.princeton.edu/pulsar/K1JT/FT8\\_Operating\\_Tips.pdf](https://www.physics.princeton.edu/pulsar/K1JT/FT8_Operating_Tips.pdf)

**W1JT's Quick start guide.**

[https://physics.princeton.edu/pulsar/k1jt/Quick\\_Start\\_WSJT-X\\_2.0.pdf](https://physics.princeton.edu/pulsar/k1jt/Quick_Start_WSJT-X_2.0.pdf)

# **Any Questions?**

# **THE END**

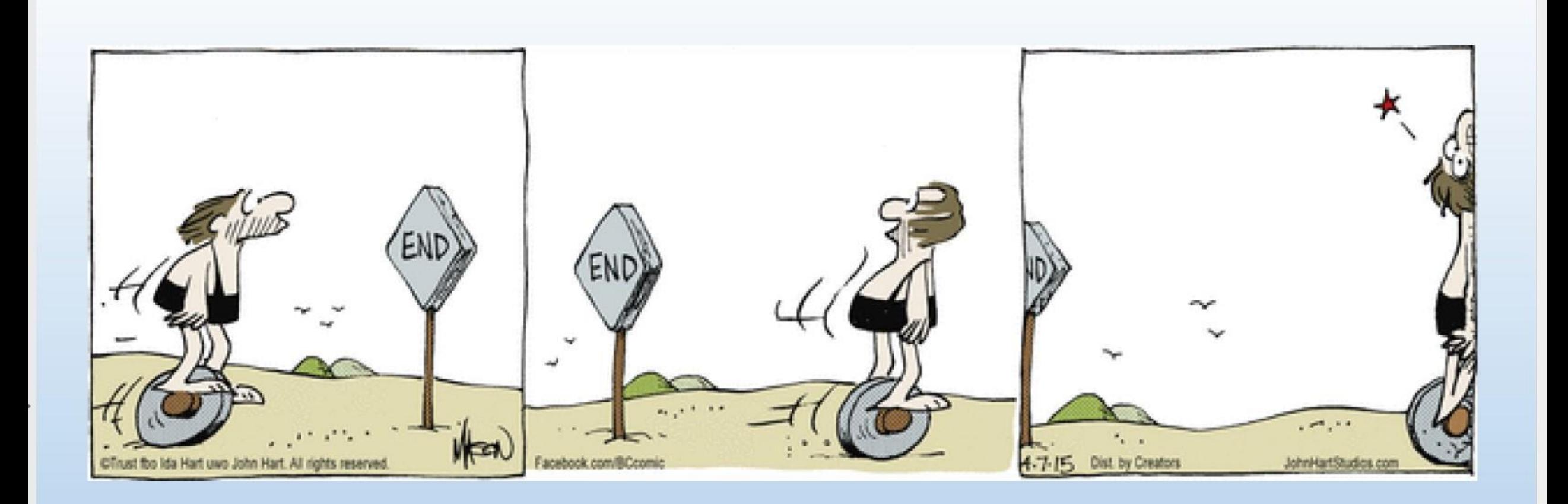